# Dell Repository Manager Version 1.3

# **Release Notes**

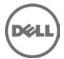

Dell Repository Manager (RM) allows you to create repositories of customized bundles and updates, and groups of related updates for systems running supported Microsoft Windows and Linux operating systems. This facilitates generation of comparison reports and establishing update baselines of repositories. The customized bundles and repositories are made up of Dell Update Packages (DUPs) based on operating systems supported, update types, form factor and line of business.

### What's New

This release of RM comprises the following new features:

- Support for Dell PowerEdge maintenance driver pack and Dell Unified Server Configurator (USC) driver pack management
- Enhanced data security for downloading files from remote
- Display of the size of Bundles and Components
- New plugin management support for Server Update Utility (SUU) and Deployment Media plug-ins
- Tooltips in the Export Bundles/Components wizards to explain the various options
- Improved user interaction for time-consuming tasks
- Cancellation functionality added for time-consuming tasks
- Report dialog box displayed at the completion of tasks such as repository creation and component downloads
- Enhanced the performance and reliability of downloading files from ftp.dell.com
- Enabled RM runtime log which can capture error, warning, and information at run time

## Hardware and Software Requirements

This section provides information about the minimum hardware and software requirements for installing RM.

#### **Hardware Requirements**

- Processor 1 GHz Pentium processor or equivalent
- RAM 1 GB
- Hard Disk Up to 500 MB of available space
- Display 1024 x 768 high color, 32-bit

#### **Software Requirements**

Microsoft .Net framework 3.5 SP1

#### **Supported Operating Systems**

- Microsoft® Windows® Server 2003
- Microsoft® Windows Server® 2008
- Microsoft® Windows Server® 2008 R2
- Microsoft Windows Vista®
- Microsoft Windows 7
- Microsoft Windows XP

**Note:** Installation of RM on Linux operating systems is not supported.

### Installation

For information on installing RM, see the "Dell Repository Manager – Quick Installation Guide".

### **Upgrade**

Before upgrading the existing version of RM with the latest version, ensure that all screens of the existing version are closed.

# **Open Issues and Resolutions**

#### Issue 1

**Description:** If you try to add PE driver maintenance packs, chassis components or BIOS update package of Dell business client systems, such as Latitude, OptiPlex or Precision, to an existing local repository by using RM, the following error message is displayed:

"Failed to import selected DUP file(s)."

**Resolution:** This is a known issue. Components in the Dell Update Packages (DUPs) format will work correctly without errors.

#### Issue 2

**Description:** Encounter unexpected errors while running a RM output bootable deployment media ISO that contains custom script.

**Resolution:** If you want to run custom script on RM output bootable ISO, make sure to include next export command before launching any Dell OpenManage Deployment Toolkit utilities:

```
export PATH=$PATH:/opt/dell/toolkit/bin
export LD_LIBRARY_PATH=$PATH:/opt/dell/toolkit/lib:/opt/lsi
```

An example of custom script:

```
#!/bin/bash
export PATH=$PATH:/opt/dell/toolkit/bin
export LD_LIBRARY_PATH=$PATH:/opt/dell/toolkit/lib:/opt/lsi
raidcfg -ctrl
racadm version
```

Issue 3

**Description:** In the Server mode of RM, a component of a bundle is not removed from the local repository when you first perform the "Select and Remove" action.

Resolution: You must perform the "Select and Remove" action for the component twice, to remove it from the local repository. The first "Select and Remove" action removes the component from the bundle while the second "Select and Remove" action removes it from the local repository. In RM v1.3, a message is displayed at runtime to notify the about the actions.

Issue 4:

**Description:** Dell Client Manager (DCM) cannot recognize RM output XML catalog.

Resolution: If you save a local repository to be used by DCM, you must save the catalog by using Cab Files (.cab) type and name it as CatalogPC.cab. The DCM cannot recognize XML catalog files.

Issue 5:

**Description:** If you import a local repository which is saved by a RM release earlier than v1.2, all bundles are displayed as custom bundle (bundle author is "User"), even when all or some of them are not changed from Dell original repository on FTP.

Any local repository, which is saved by RM 1.2 or later, does not have this issue.

**Resolution:** Upgrade RM to v1.2 or later version

Issue 6

**Description:** You cannot downgrade to a lower version of RM using the current RM installer.

Resolution: To install an earlier version of RM, first uninstall the newer version manually through Add/Remove Programs in the Windows Control Panel, and then run the installer of the desired version.

Issue 7

Description: The Deployment Script log files that RM generates are named after the bundle/script, which the deployment pack was generated from. Subsequent runs of the script may overwrite previous log files.

Resolution: None

Issue 8

**Description:** When multiple users use the single user install option to install the product on the same system, uninstallation by one user uninstalls program files and binaries, but leaves shortcuts for other users.

Resolution: None

Issue 9

Description: The dates filter does not disable the dates after the current date. However, if you select a date after the current date, the date filter does not return any results.

**Resolution:** Select an earlier date or select the current date.

#### Issue 10

**Description:** Error messages or exceptions may appear on the DTK console when you apply out-of-date DUP packages through the Linux ISO deployment media created by RM.

**Resolution:** Use the latest DUPs to apply your firmware updates if this issue arises.

#### Issue 11

**Description:** Inclusion of the DRVR\_WIN\_R244972 update in a light-weight deployment script results in corrupt and otherwise incomplete logs.

**Resolution:** If you want to observe the logs produced after applying DRVR\_WIN\_R244972 via a light-weight deployment script, it is recommended that you produce two sets of light-weight deployment scripts: one containing only DRVR WIN R244972 and the other containing the rest of their updates.

#### Issue 12

**Description:** Cannot open multiple instances of RM Client or Server modes.

**Resolution:** You can run only a single instance of RM Client or Server mode at any point of time.

#### Issue 13

**Description:** When user is behind a proxy, getting file size information is delayed while loading large repositories, such as a FTP repository.

**Resolution:** Users can skip getting file size information for the repositories while downloading them.

Issue 14: DF457345: Catalog file cannot be saved in the cab format

**Description:** The Catalog file cannot be saved in cab format if only the file name is provided and the file type is selected from the drop down list in the **Save As** dialog box. For example: catalog

**Resolution:** This issue cannot be fixed as it is a limitation in Microsoft SaveFileDialog controller on certain operating systems such as Windows XP. The workaround is to provide the file name along with the file format extension in the **filename** field. For example: filename.cab

#### Issue 15:

**Description:** When a custom SUU disc is created from RM, the version of RM included on the disc may or may not be the same version of RM used to create the SUU disc.

Resolution: None

### **Corrected Problems**

The following problems were reported in earlier releases of RM and have been corrected in this release:

Issue 1(DF434001): Signature verification failed while importing repository from ftp.dell.com

**Description:** When repositories were imported from the **ftp.dell.com** on the Server and Client modes of RM, the following error was displayed:

"Downloader is not able to verify the signature of http://ftp.dell.com/catalog/catalog.cab (catalogPC.cab for client mode) failure"

**Resolution:** This issue has been fixed in this release.

Issue 2(DF450190): Error while downloading components when exporting to existing or new repository

**Description:** When you download components that are exported to a new or existing repository, a proxy authentication required error message appears. But, users are not allowed to enter the network credentials.

**Resolution:** RM has been modified to download components from the base location that is same as that of the existing repository, without checking for proxy authentication.

## **Global Support**

For information on technical support, visit dell.com/contactus.

For information on documentation support, visit **support.dell.com/manuals**. On the **Manuals** page, click **Software -> Systems Management**. Click on the right-side, and select the product to access the documents.

Information in this document is subject to change without notice. © 2011 Dell Inc. All rights reserved.

Reproduction of these materials in any manner whatsoever without the written permission of Dell Inc. is strictly forbidden.

Trademarks used in this text: Dell<sup>TM</sup>, the DELL logo, Dell Precision<sup>TM</sup>, OptiPlex<sup>TM</sup>, Latitude<sup>TM</sup>, PowerEdge<sup>TM</sup>, PowerVault<sup>TM</sup>, PowerConnect<sup>TM</sup>, OpenManage<sup>TM</sup>, EqualLogic<sup>TM</sup>, KACE<sup>TM</sup>, FlexAddress<sup>TM</sup> and Vostro<sup>TM</sup> are trademarks of Dell Inc. Intel®, Pentium®, Xeon®, Core<sup>TM</sup> and Celeron® are registered trademarks of Intel Corporation in the U.S. and other countries. AMD® is a registered trademark and AMD Opteron<sup>TM</sup>, AMD Phenom<sup>TM</sup>, and AMD Sempron<sup>TM</sup> are trademarks of Advanced Micro Devices, Inc. Microsoft®, Windows®, Windows Server®, MS-DOS® and Windows Vista® are either trademarks or registered trademarks of Microsoft Corporation in the United States and/or other countries. Red Hat Enterprise Linux® and Enterprise Linux® are registered trademarks of Red Hat, Inc. in the United States and/or other countries. Novell® is a registered trademark and SUSE <sup>TM</sup> is a trademark of Novell Inc. in the United States and other countries. Oracle® is a registered trademark of Oracle Corporation and/or its affiliates. Citrix®, Xen®, XenServer® and XenMotion® are either registered trademarks or trademarks of Citrix Systems, Inc. in the United States and/or other countries. VMware®, Virtual SMP®, vMotion®, vCenter®, and vSphere® are registered trademarks or trademarks of VMWare, Inc. in the United States or other countries.

Other trademarks and trade names may be used in this publication to refer to either the entities claiming the marks and names or their products. Dell Inc. disclaims any proprietary interest in trademarks and trade names other than its own.

2011 - 06 Rev. A00